# New Module. Main Settings

#### File | New Module

From the Project tool window: select a module folder, then New | Module in the context or main menu

From the Project Structure dialog: Modules  $| + |$  New Module

Specify what you are going to use your module for by selecting the necessary option in the selector pane (in the left-hand part of the page). Specify the associated settings in the righthand part of the page (the module name, location, etc.).

The available options, roughly, correspond to module types and, as a rule, name a platform or runtime that the module is intended for (Java, Android, Flash, etc.).

Note that the set of options you can select from depends on which plugins are currently enabled in IntelliJ IDEA.

- **Selector pane**
- **Java: Java Module**
- Java: IntelliJ Platform Plugin m.
- Java: J2ME Module m.
- Java: Maven Module m.
- Java: Command Line App  $\blacksquare$
- Java: JavaFX Application п
- Groovy: Groovy Module **In**
- Groovy: Grails Module
- Groovy: Griffon Module ×
- Java Enterprise: JavaEE Web Module **III**
- Android: Application Module
- Android: Empty Module  $\blacksquare$
- Android: Library Module m.
- Android: Test Module
- Other: Flash Module  $\mathbb{R}^2$
- Other: Web Module m.
- User-defined: <template\_name>
- Samples Gallery: Java Hello World

#### Selector pane

Use the selector pane (located in the left-hand part of the page) to select the necessary option (e.g. the module type to be created).

To check if the selected option is the one you want, read its description (shown in the righthand part of the page under Description).

#### Java: Java Module

Select this option if you are going to use your new module to develop a Java, application.

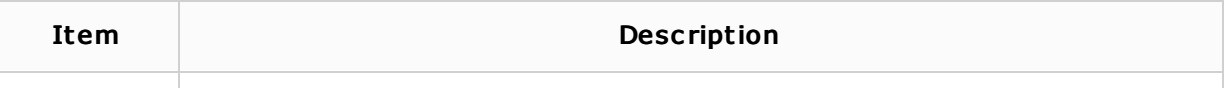

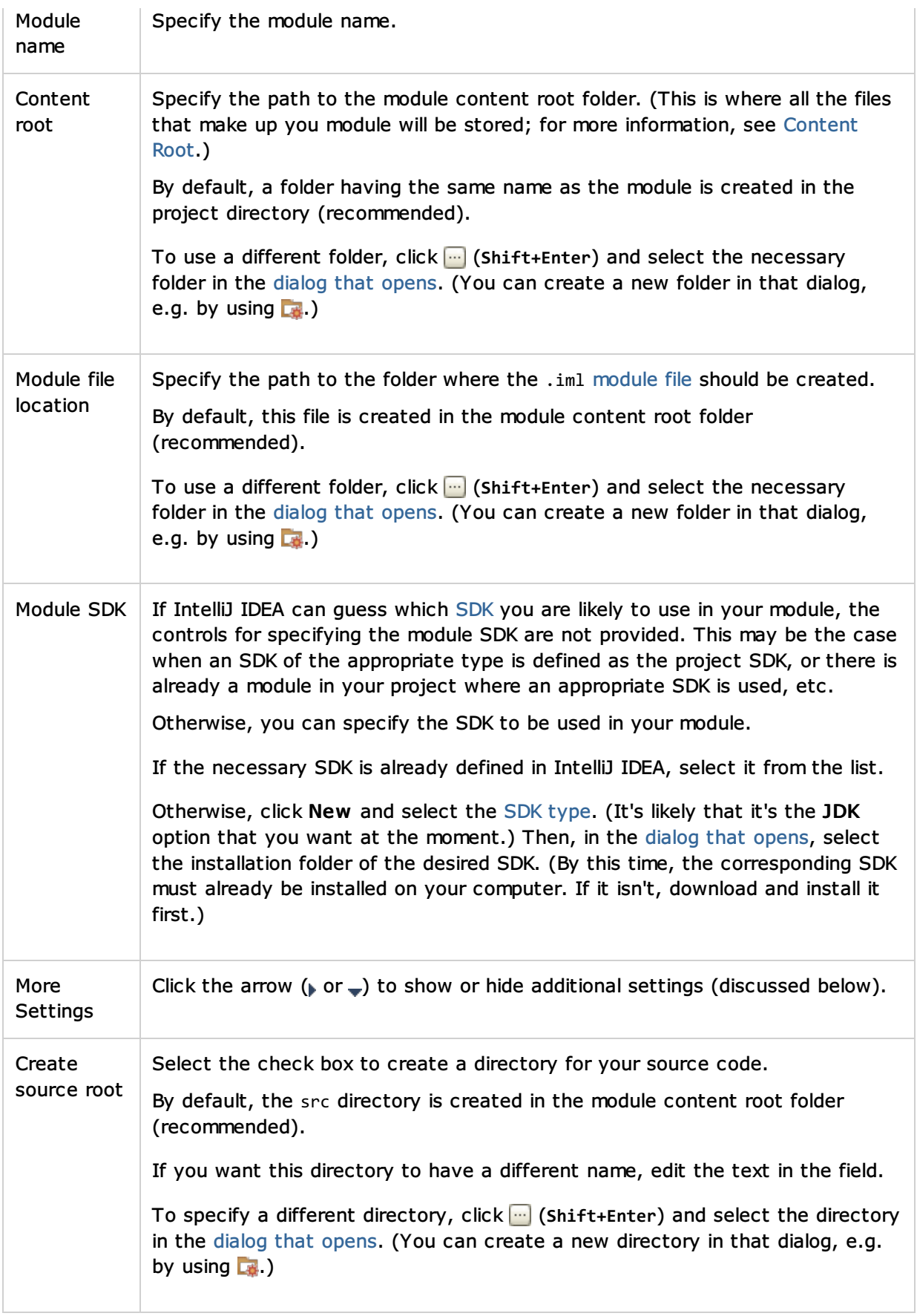

# Java: IntelliJ Platform Plugin

Select this option if you are going to use your new module to develop a plugin for IntelliJ IDEA or other IntelliJ Platform-based IDE.

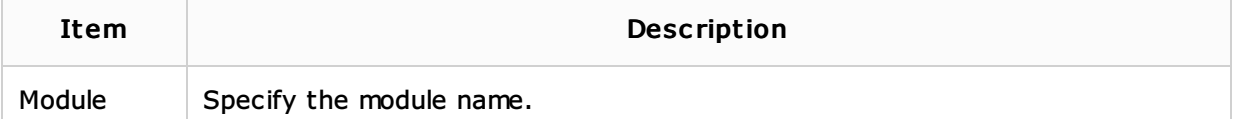

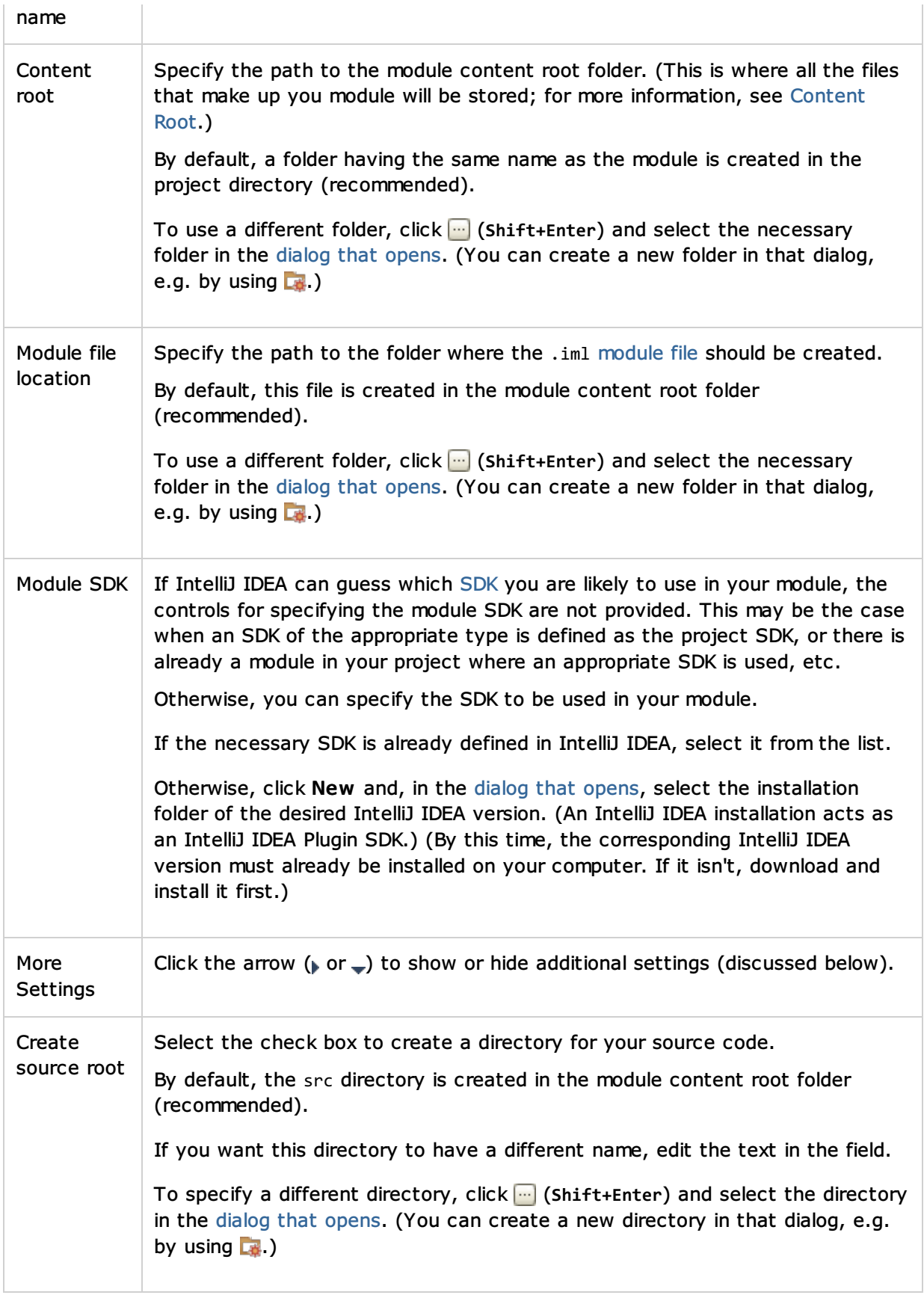

# Java: J2ME Module

Select this option if you are going to use your new module to develop for Java  $ME$ .

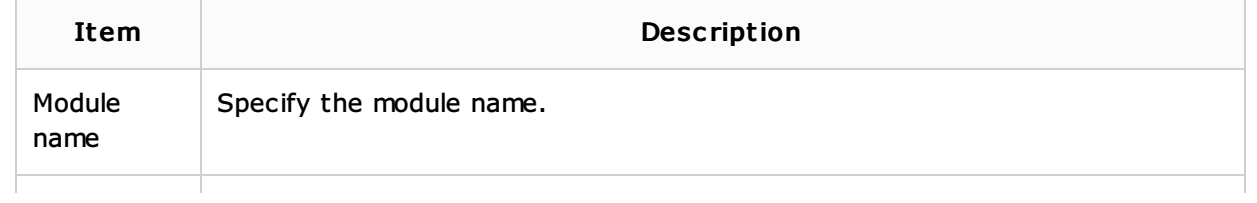

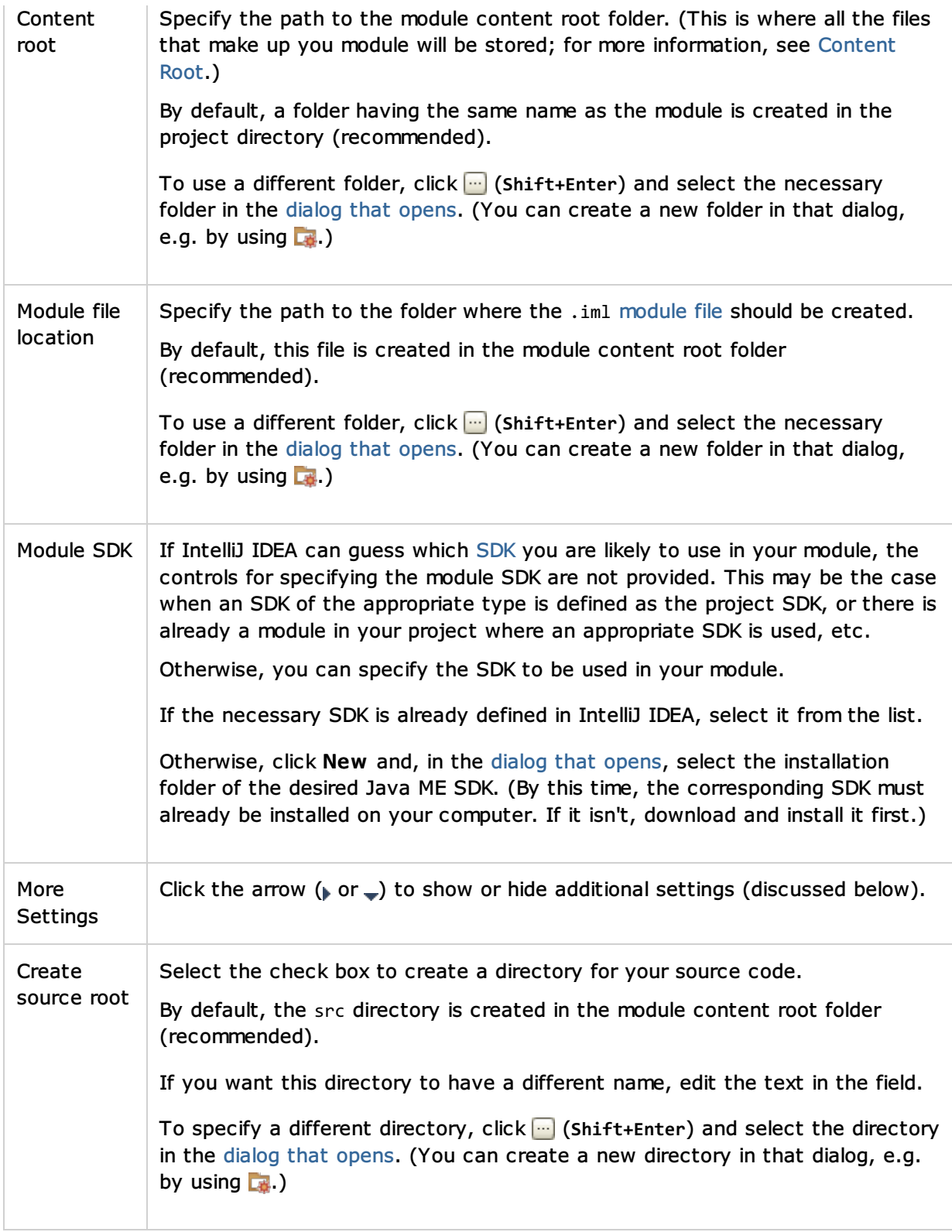

### Java: Maven Module

Select this option if you are going to use your new module to develop a Java<sub>n</sub> application with dependencies managed by Maven.

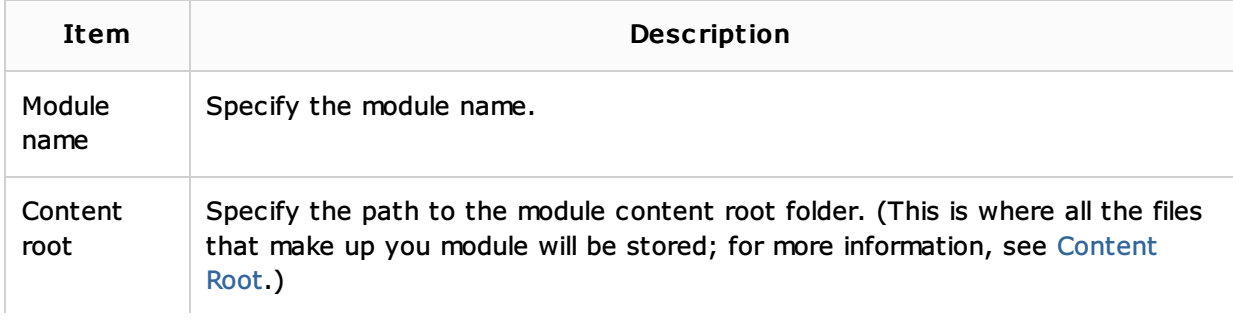

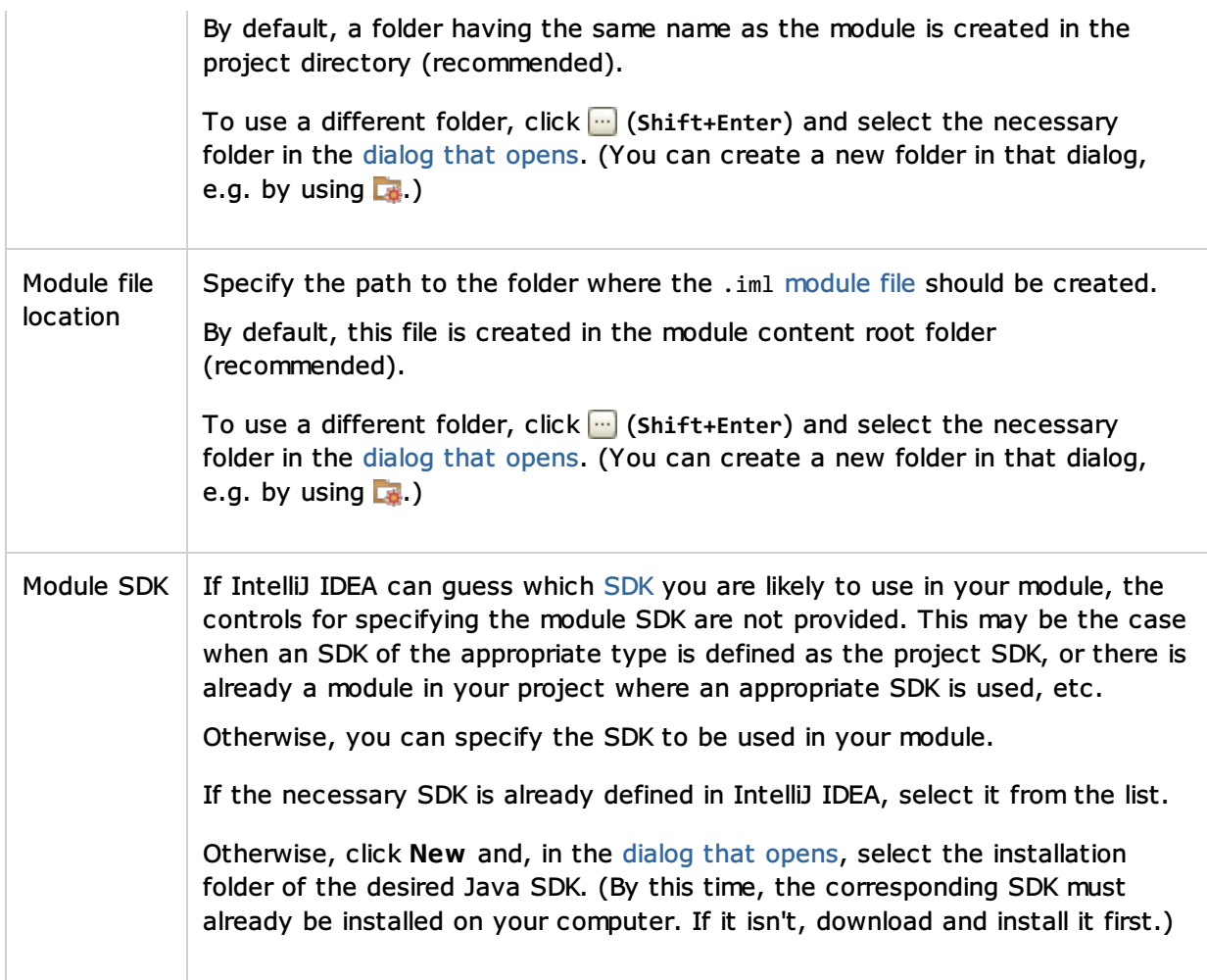

### Java: Command Line App

Select this option if you are going to use your new module to develop a  $Java_0$  application.

IntelliJ IDEA will create a Java module. The module will contain a class with a main() method. You'll be able to run this class right away.

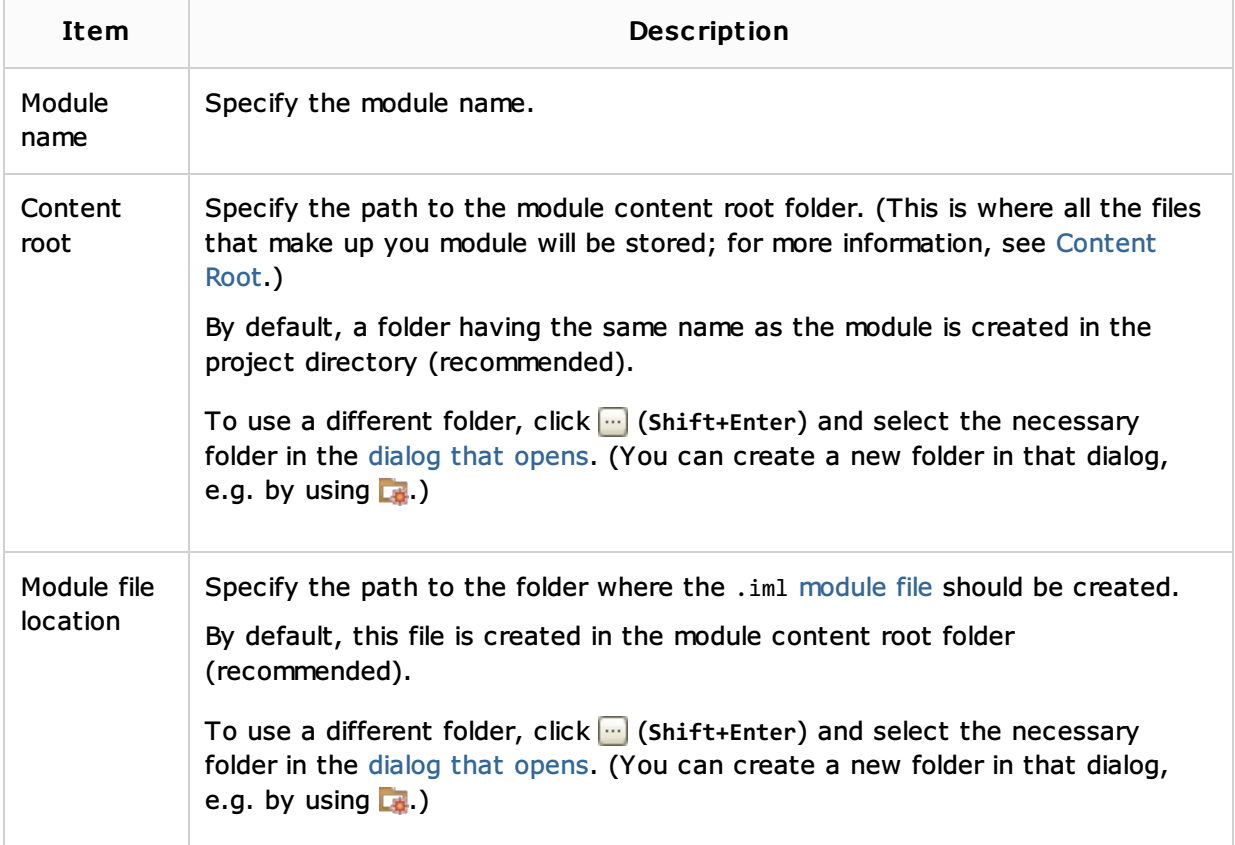

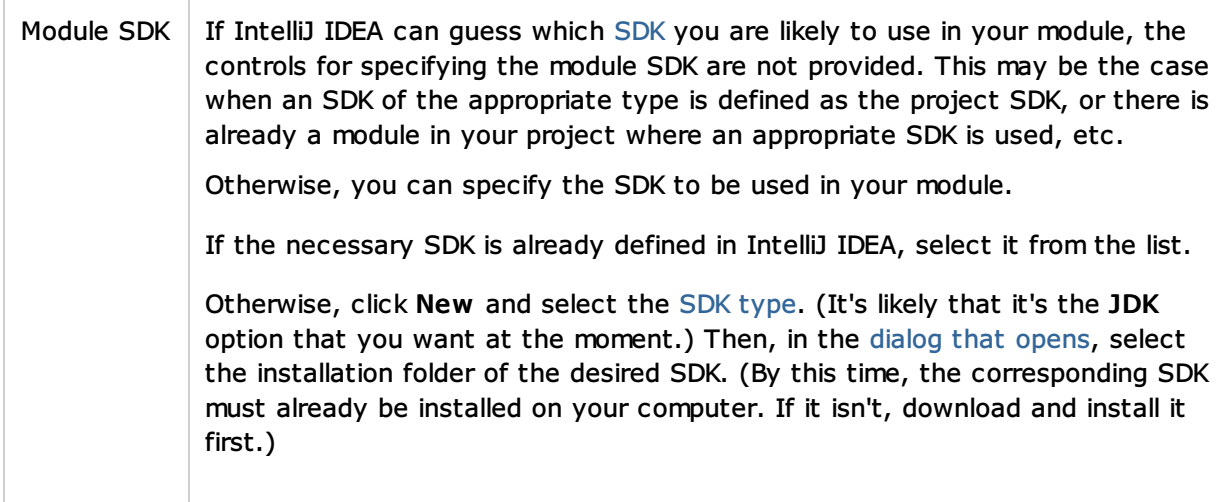

# Java: JavaFX Application

Select this option if you are going to use your new module to develop a  $\text{JavaFX}_0$  application.

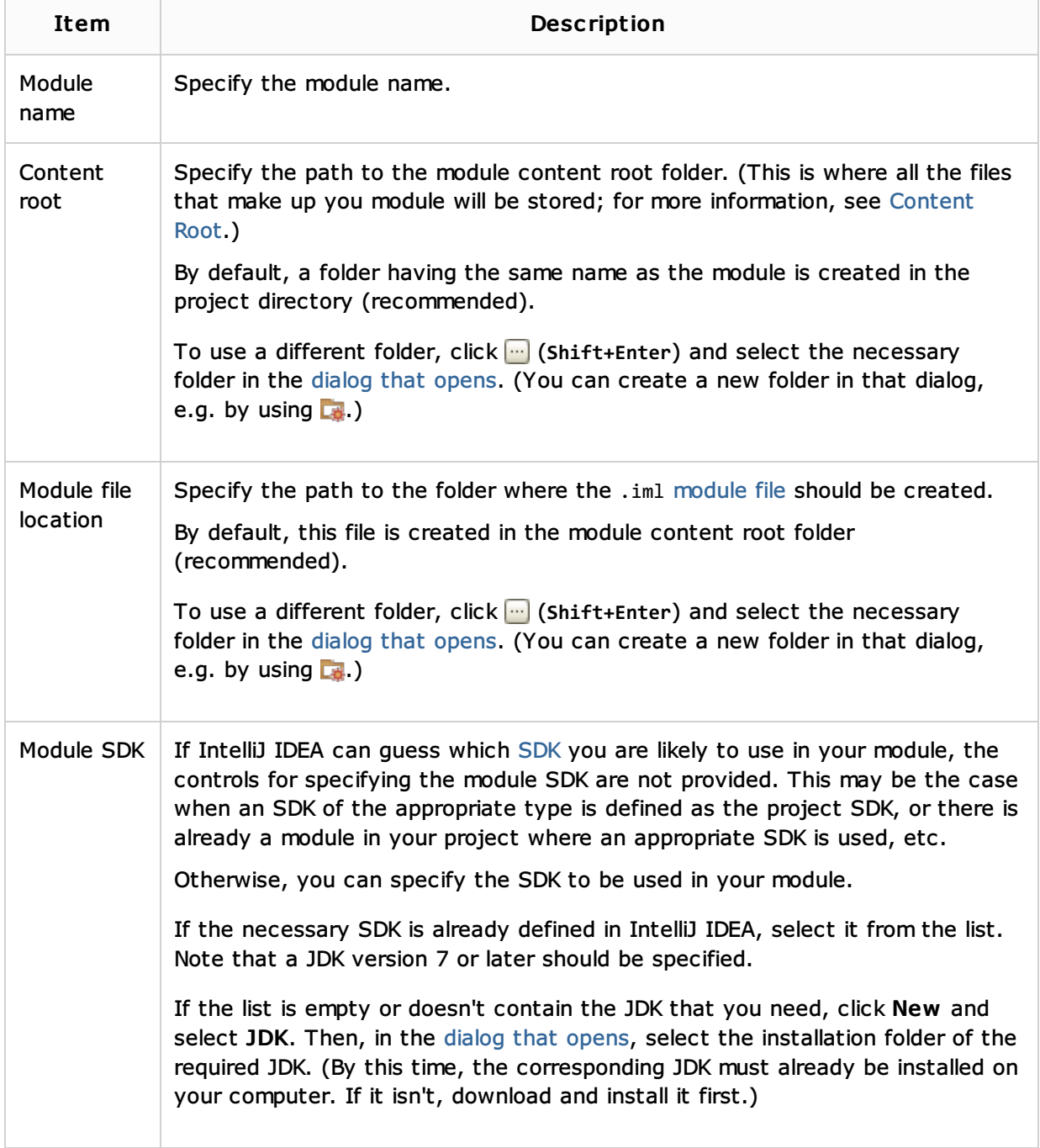

### Groovy: Groovy Module

Select this option if you are going to develop a  $\mathsf{Groovy}_{\scriptscriptstyle{\Box}}$  application.

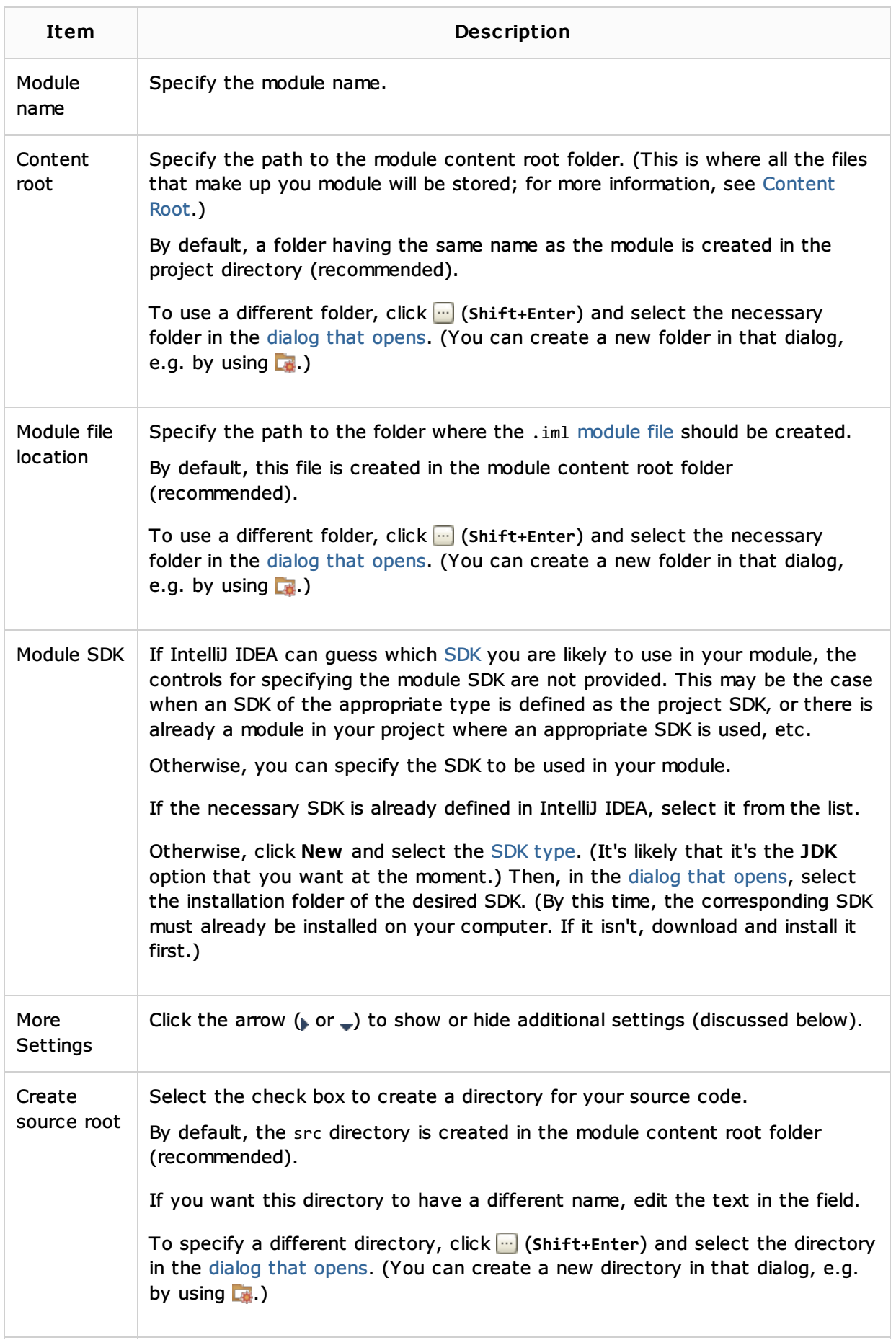

### Groovy: Grails Module

Select this option if you are going to use your new module to develop a Grails application.

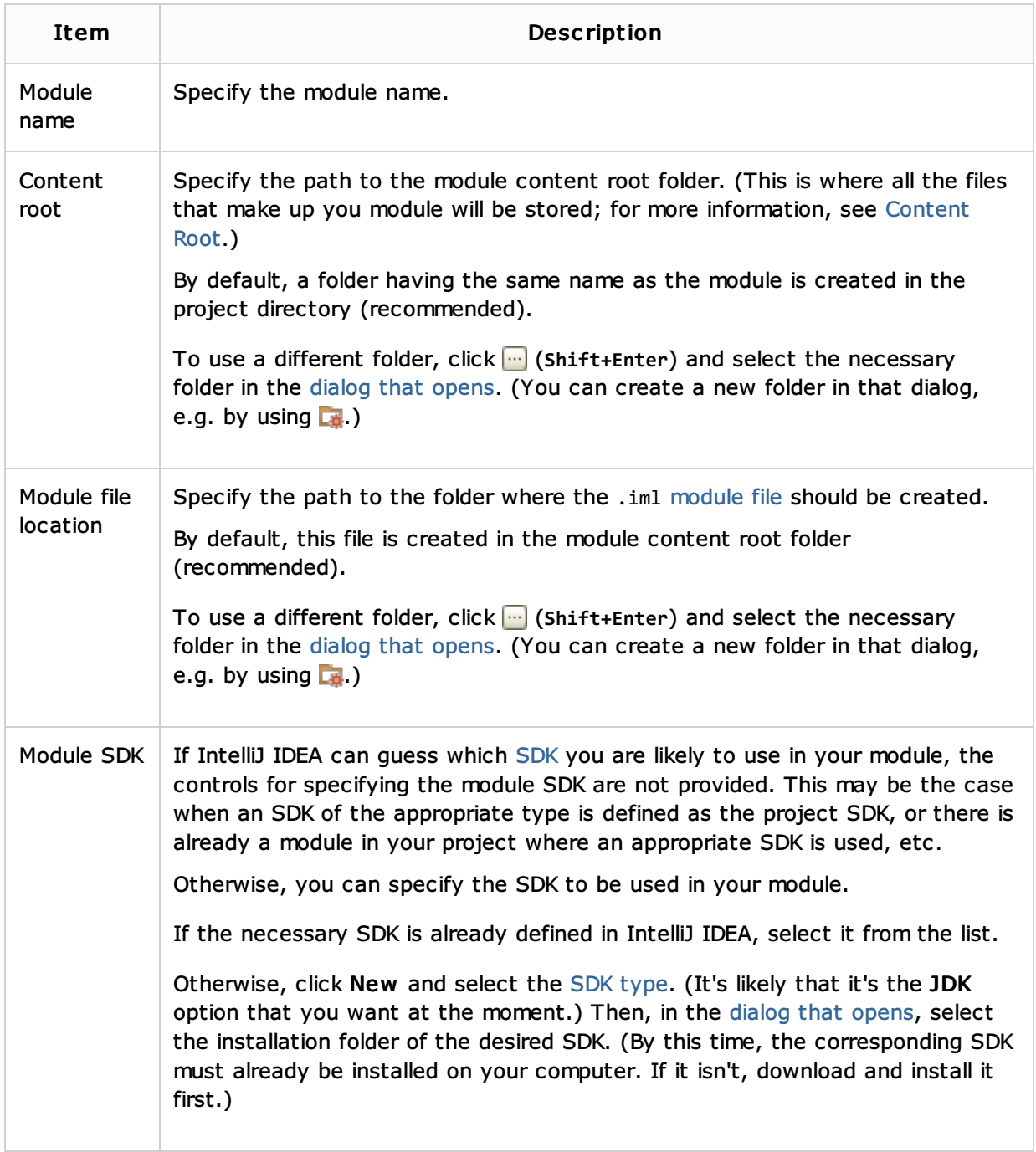

# Groovy: Griffon Module

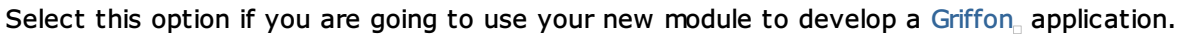

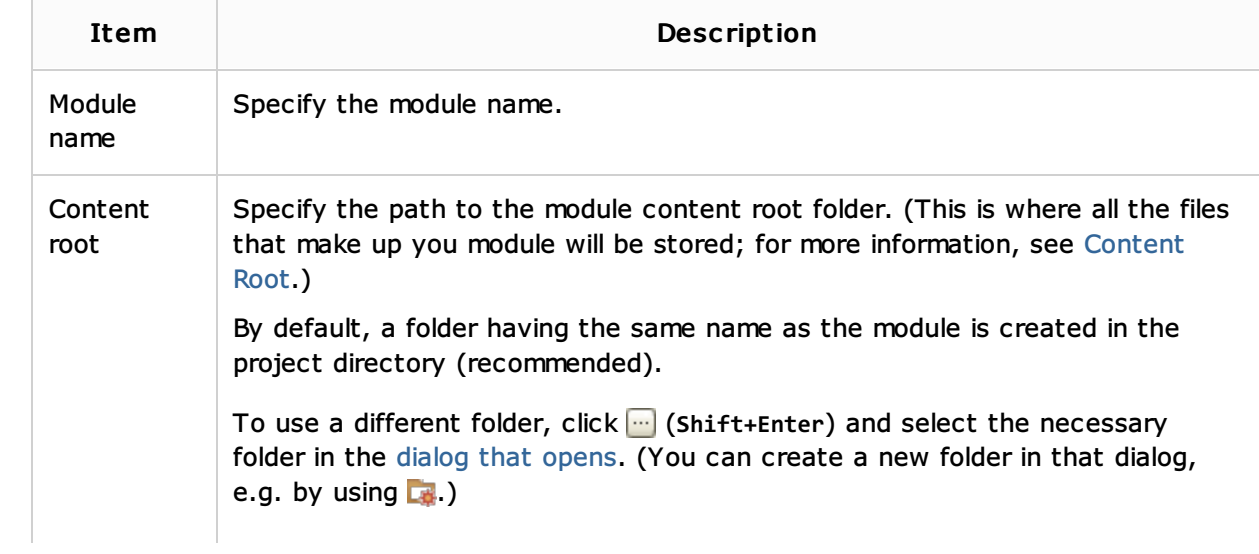

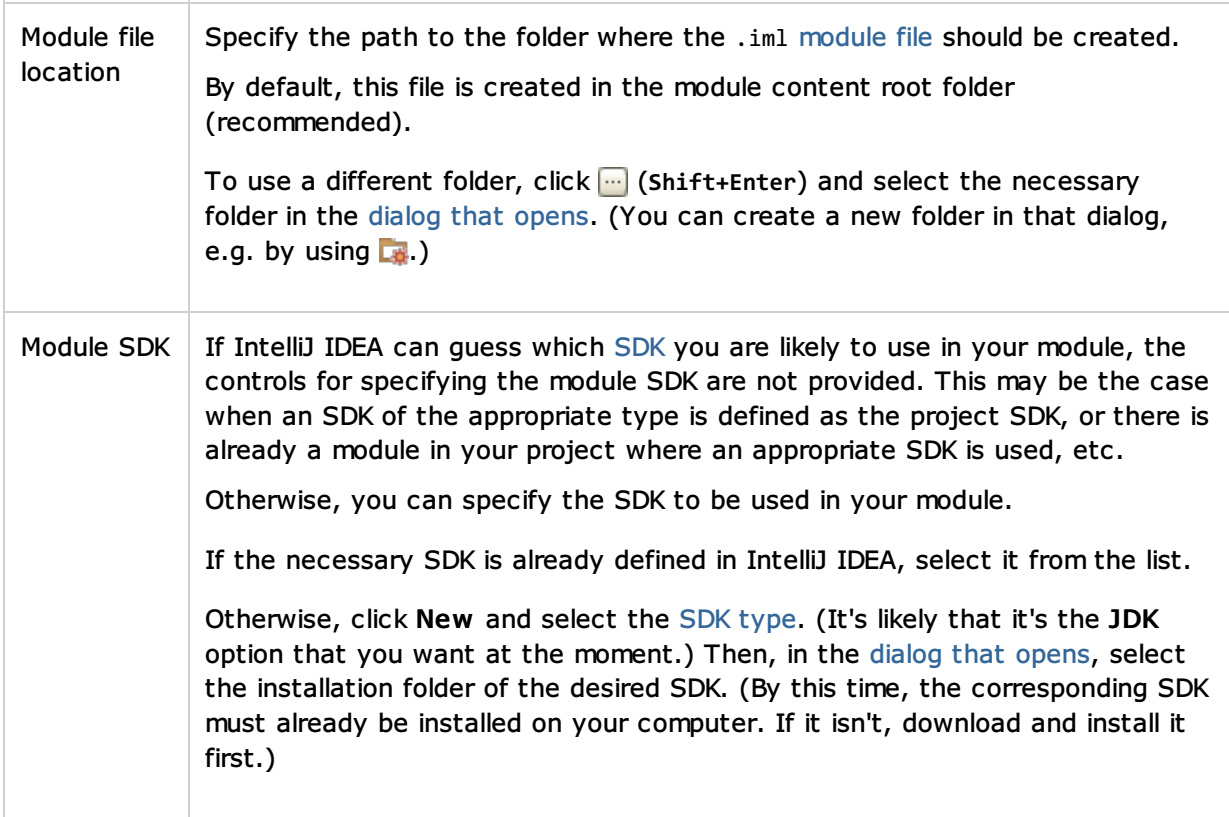

#### Java Enterprise: JavaEE Web Module

Select this option if you are going to use your new module to develop a Java, Web application.

In addition to what you normally get for a Java module, IntelliJ IDEA will create:

- web\WEB-INF\web.xml (the deployment descriptor file).
- web\index.jsp (a file which, with minor modifications, you can use as a starting page of your Web application).
- An artifact specification for your Web application.

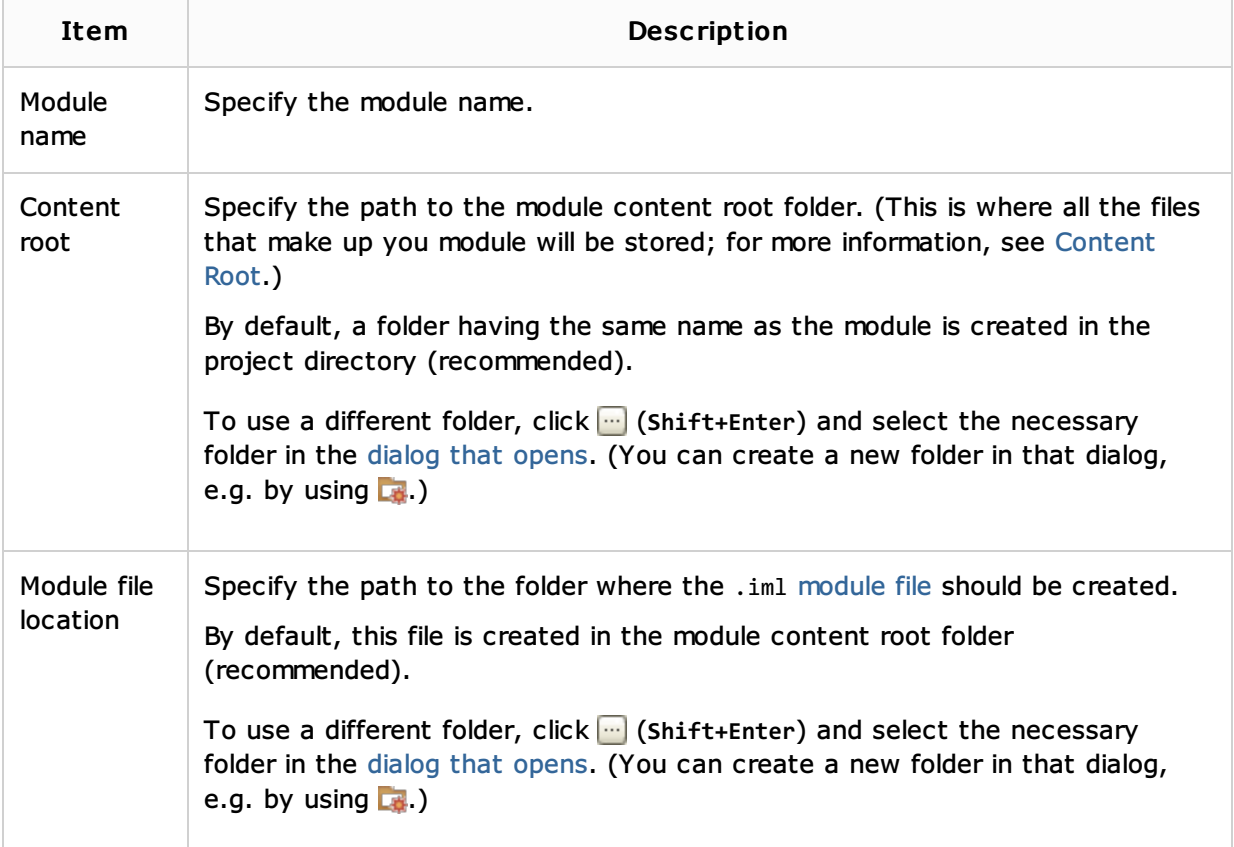

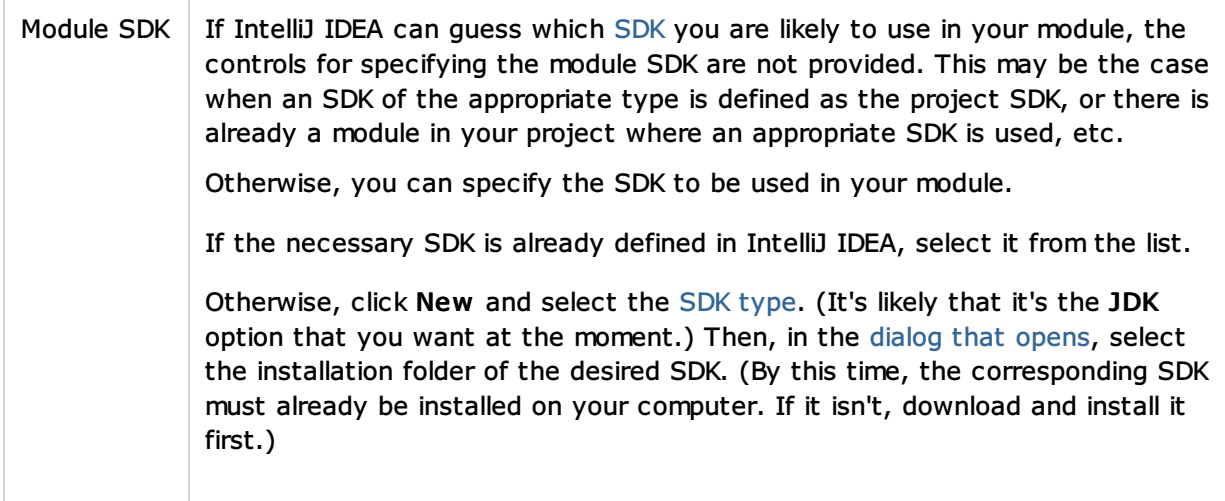

# Android: Application Module

Select this option if you are going to use your new module to develop an application for the Android $_{\tiny \Box}$  OS.

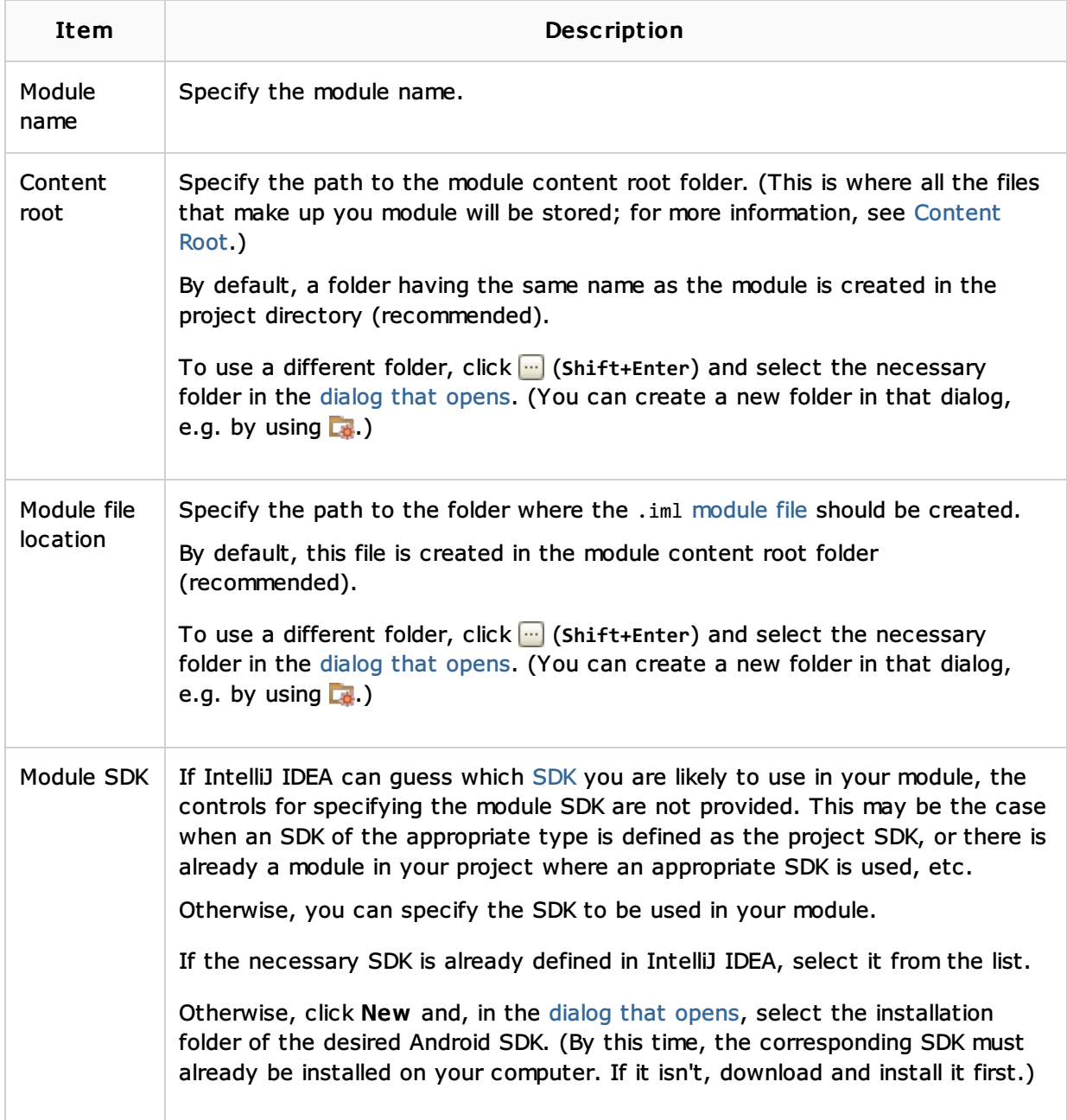

Select this option if you are going to use your new module to develop for Android, but haven't decided yet whether this module will implement an application or a shared Android library.

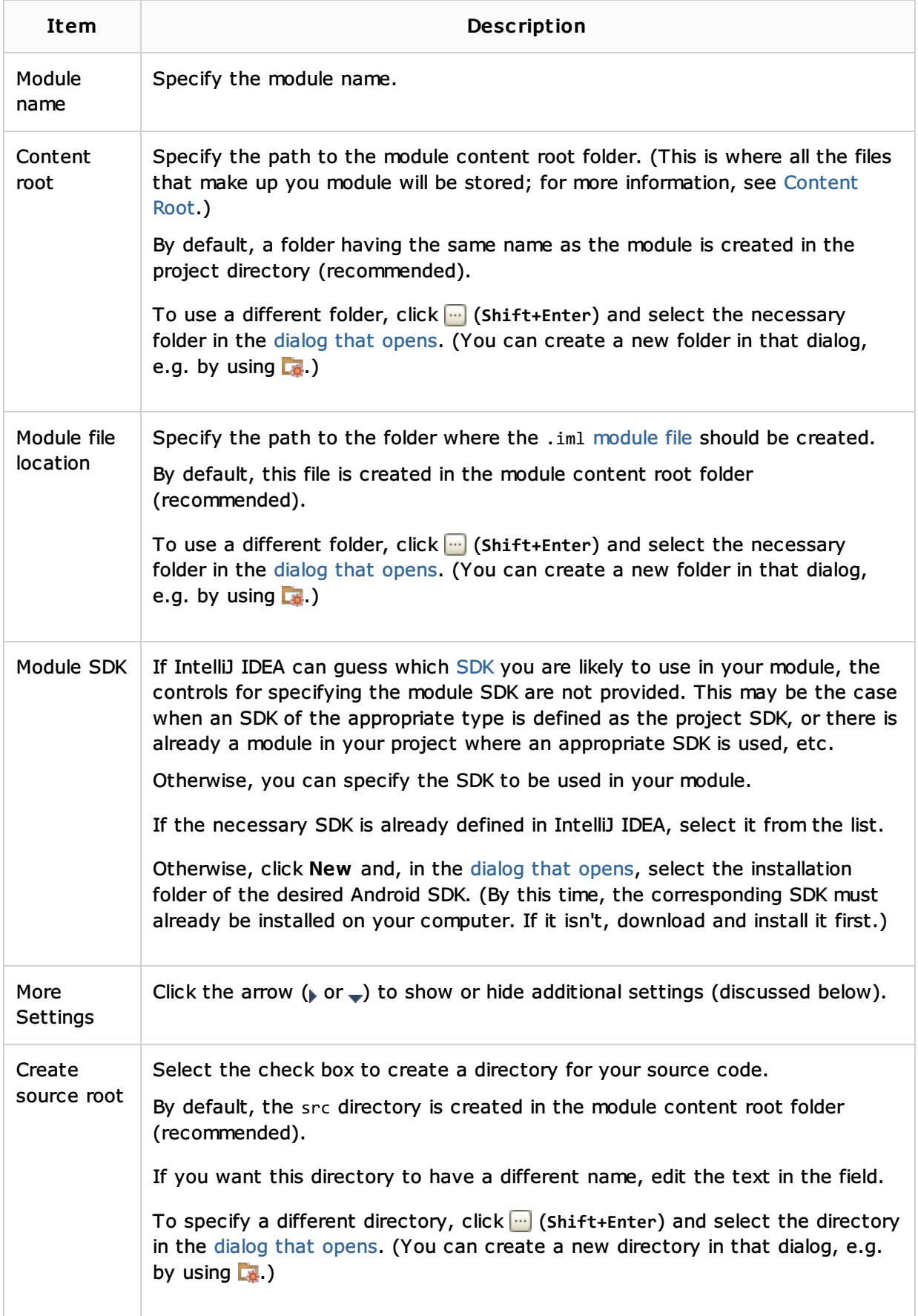

#### Android: Library Module

Select this option if you are going to create an Android library module, one that contains shared source code and resources that can be referenced in other Android modules (e.g. used in a number of your Android applications).

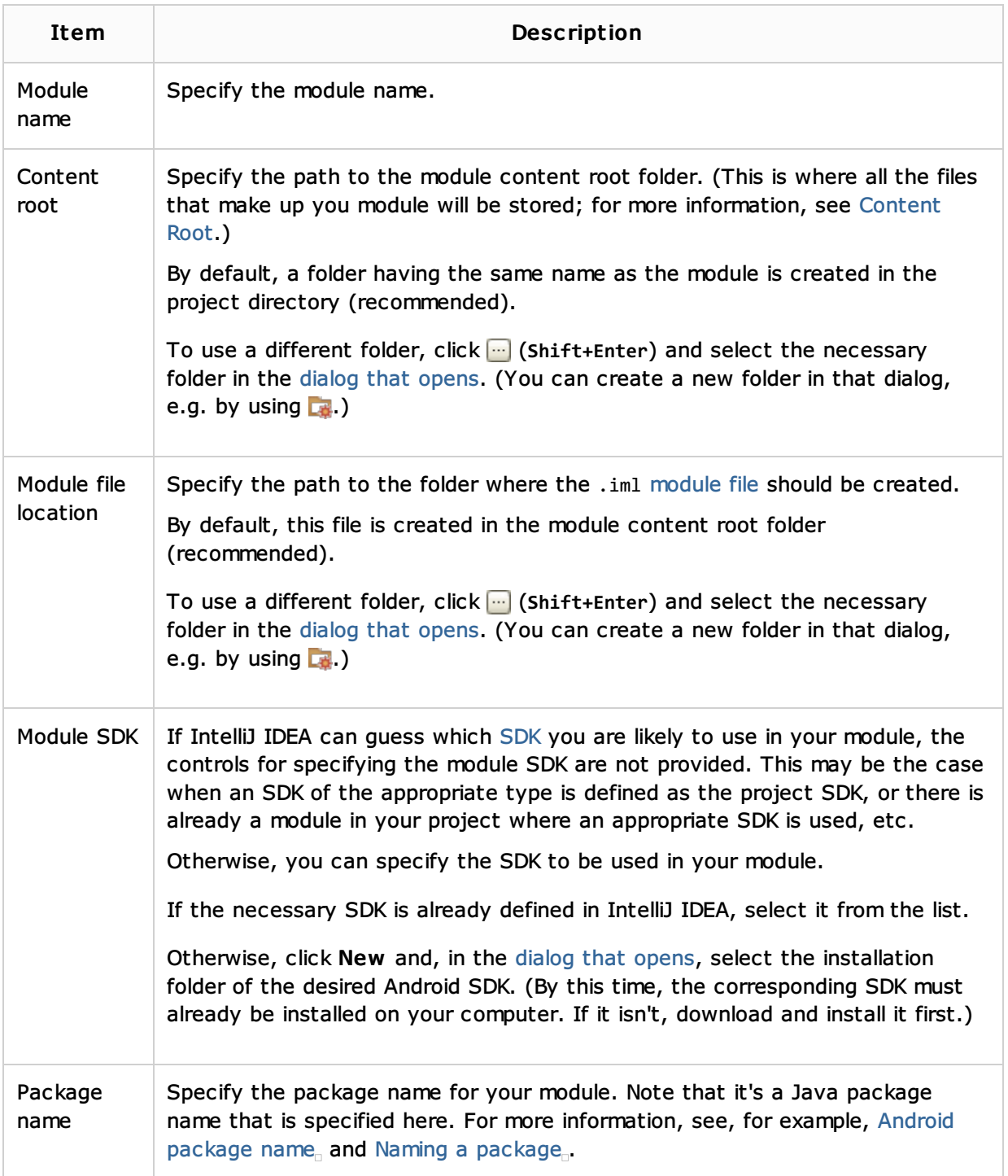

### Android: Test Module

Select this option if you are going to use your new module to develop tests for your Android application (represented by an Android application module). See the documentation for the Android testing framework used.

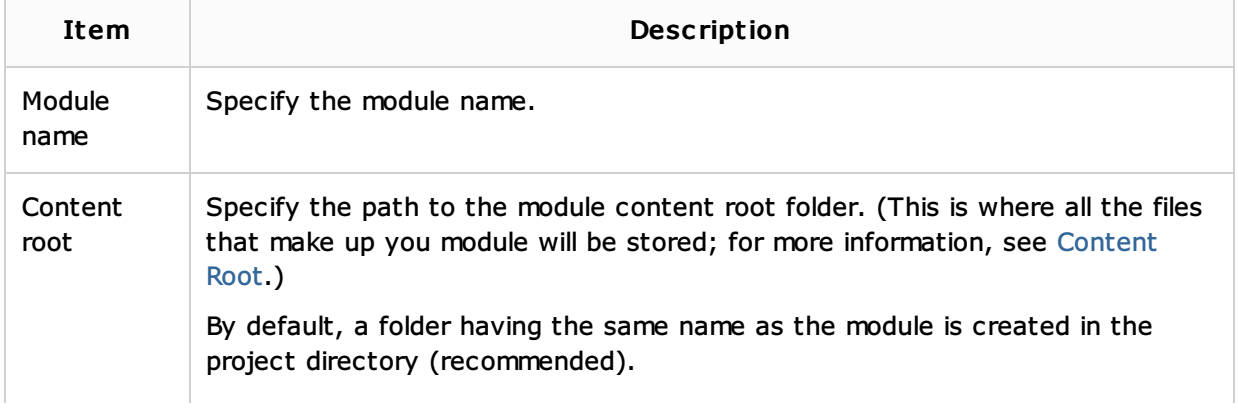

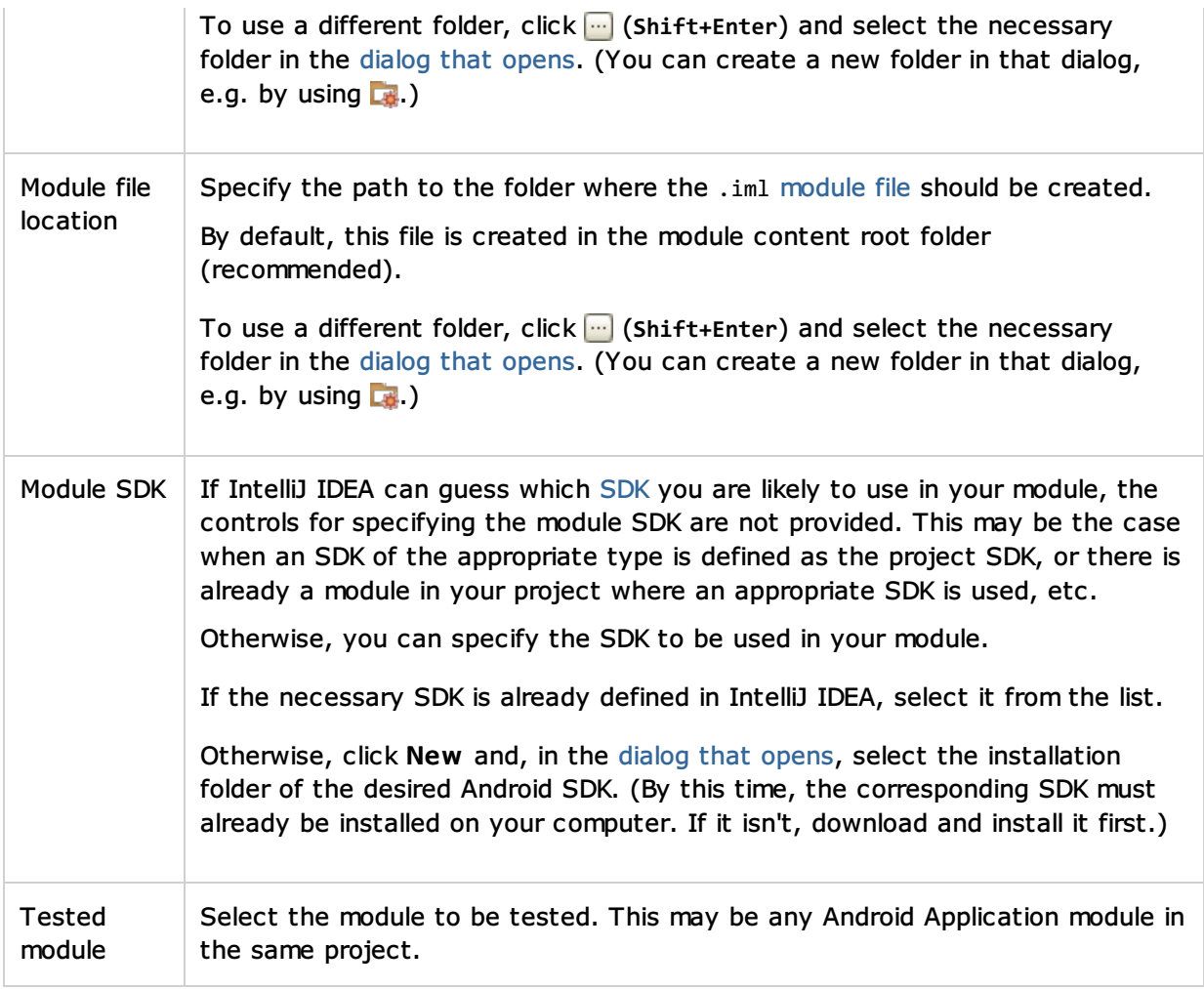

### Other: Flash Module

Select this option if you are going to develop for the Adobe Flash runtimes<sub>a</sub> using Flex<sub>1</sub> or ActionScript $_{\scriptscriptstyle\Box}$ 

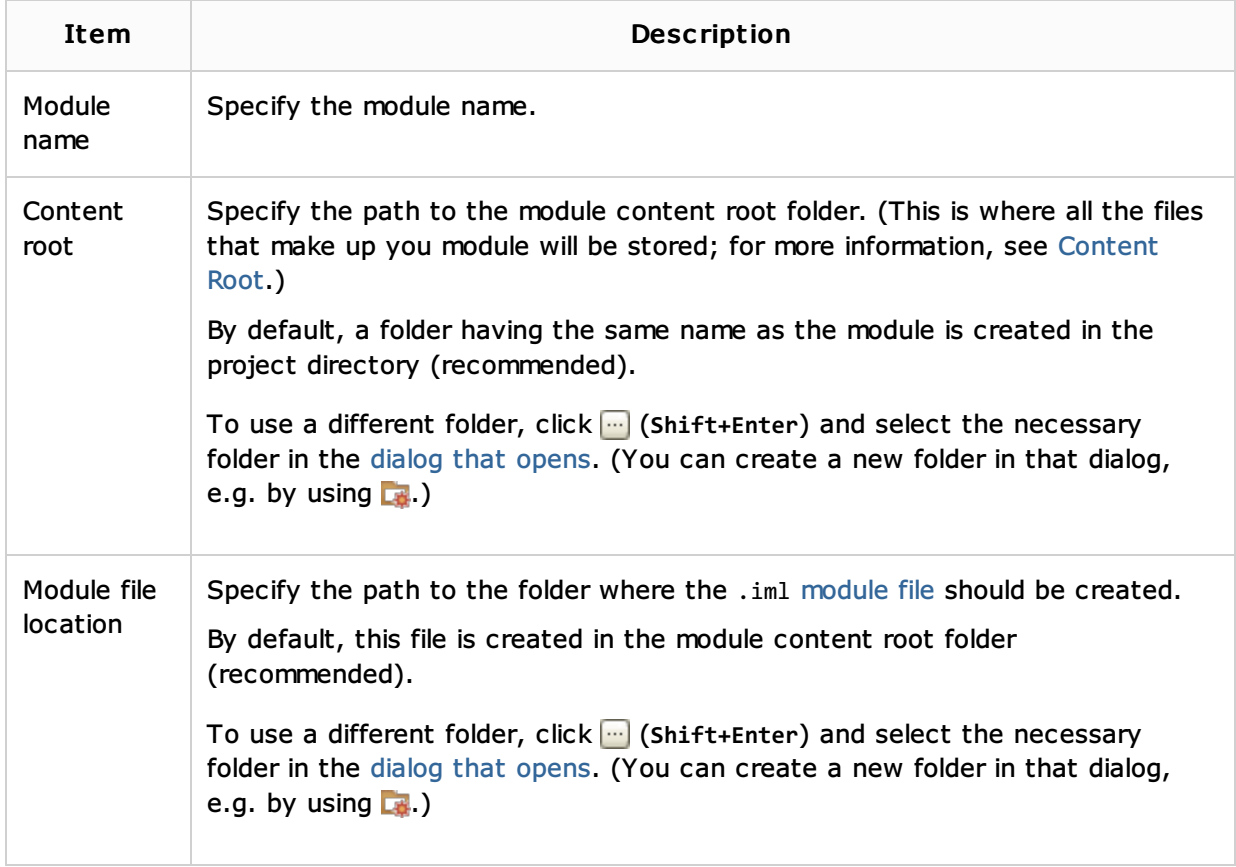

### Other: Web Module

Select this option if you are going to develop a Web application using  $HTML \llcorner /CSS_{\Box}$ , JavaScript $_{\Box}$ ,  $PHP<sub>0</sub>$  and related frameworks.

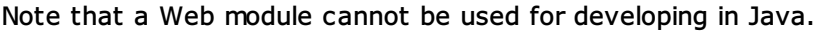

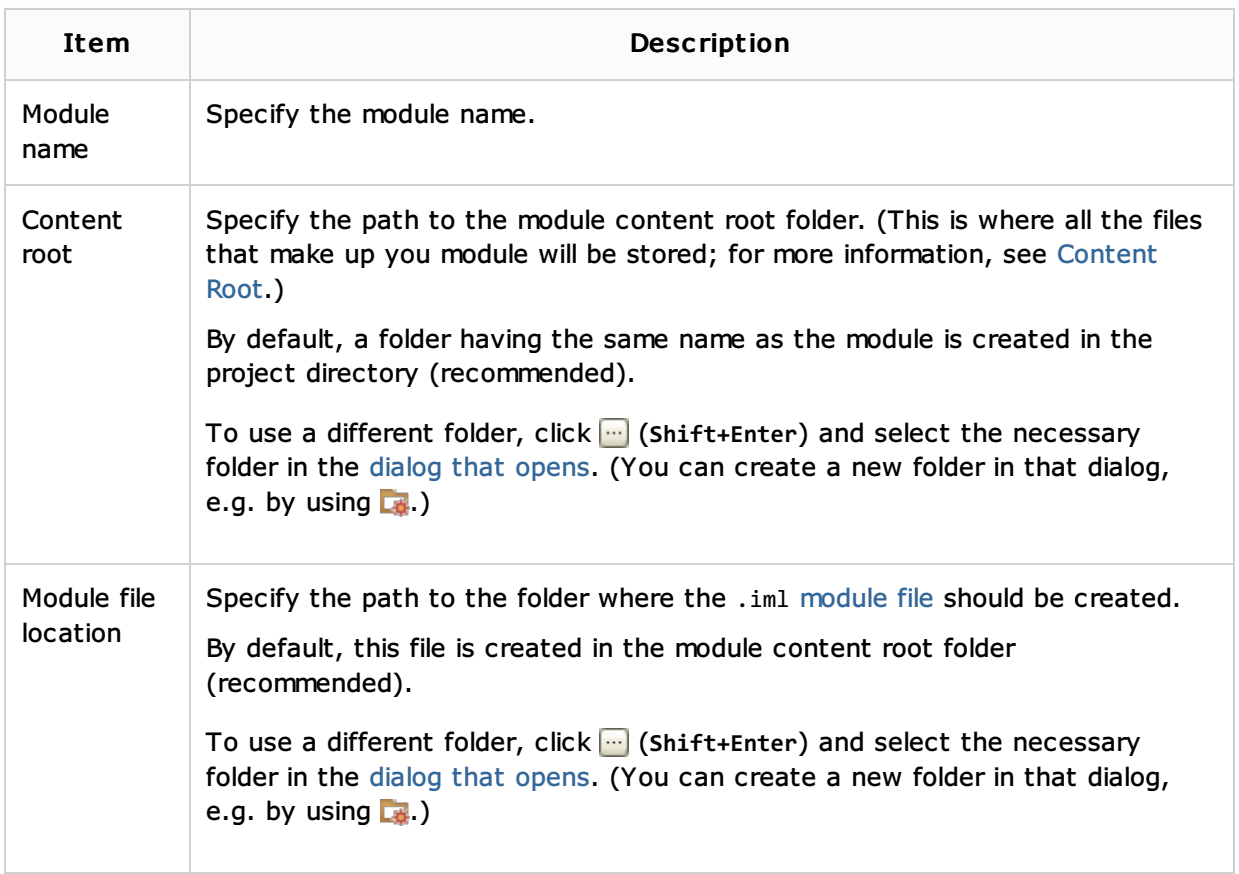

### User- defined: <template\_name>

If you have created your own templates, they are shown in the User- defined category (see Saving Projects as Templates). To create a template-based module, select the necessary template.

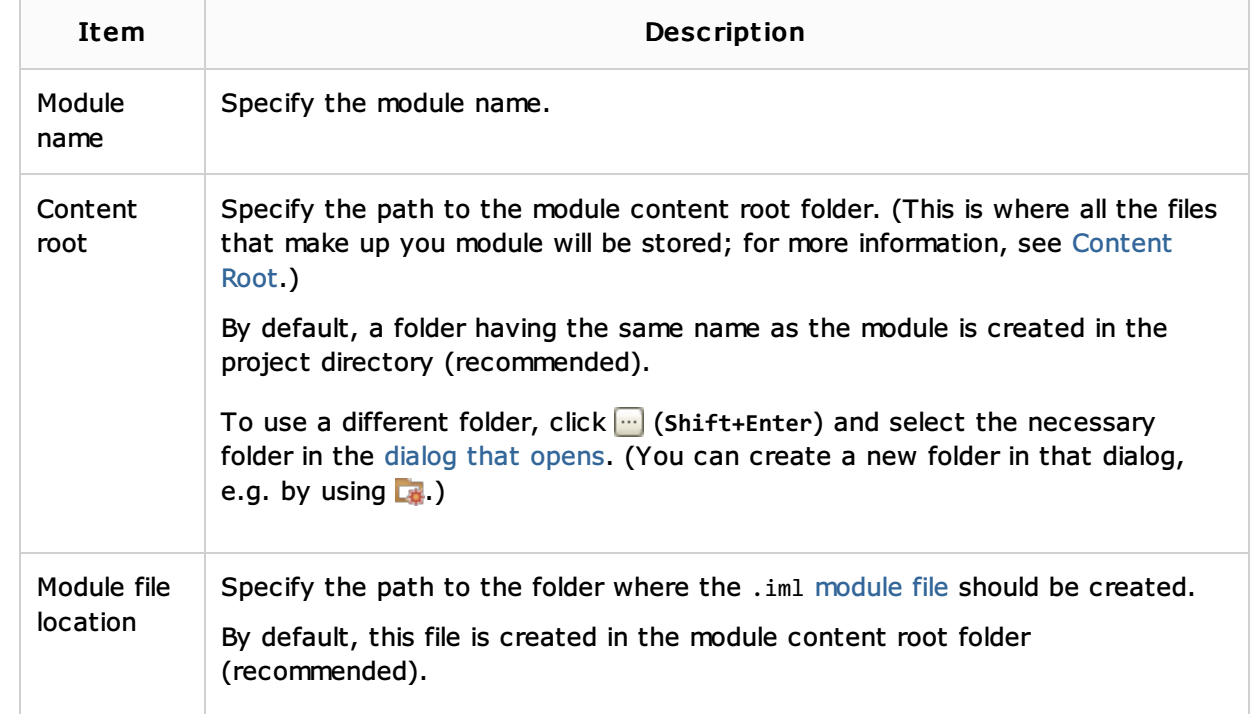

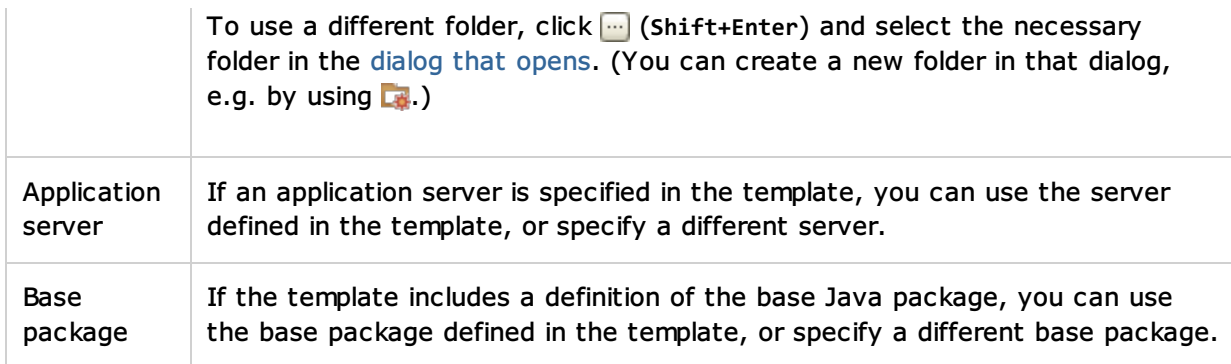

# Samples Gallery: Java Hello World

If you select this option, IntelliJ IDEA will create a Java module. The module will contain a class implementing a Hello World application. You'll be able to run this application right away.

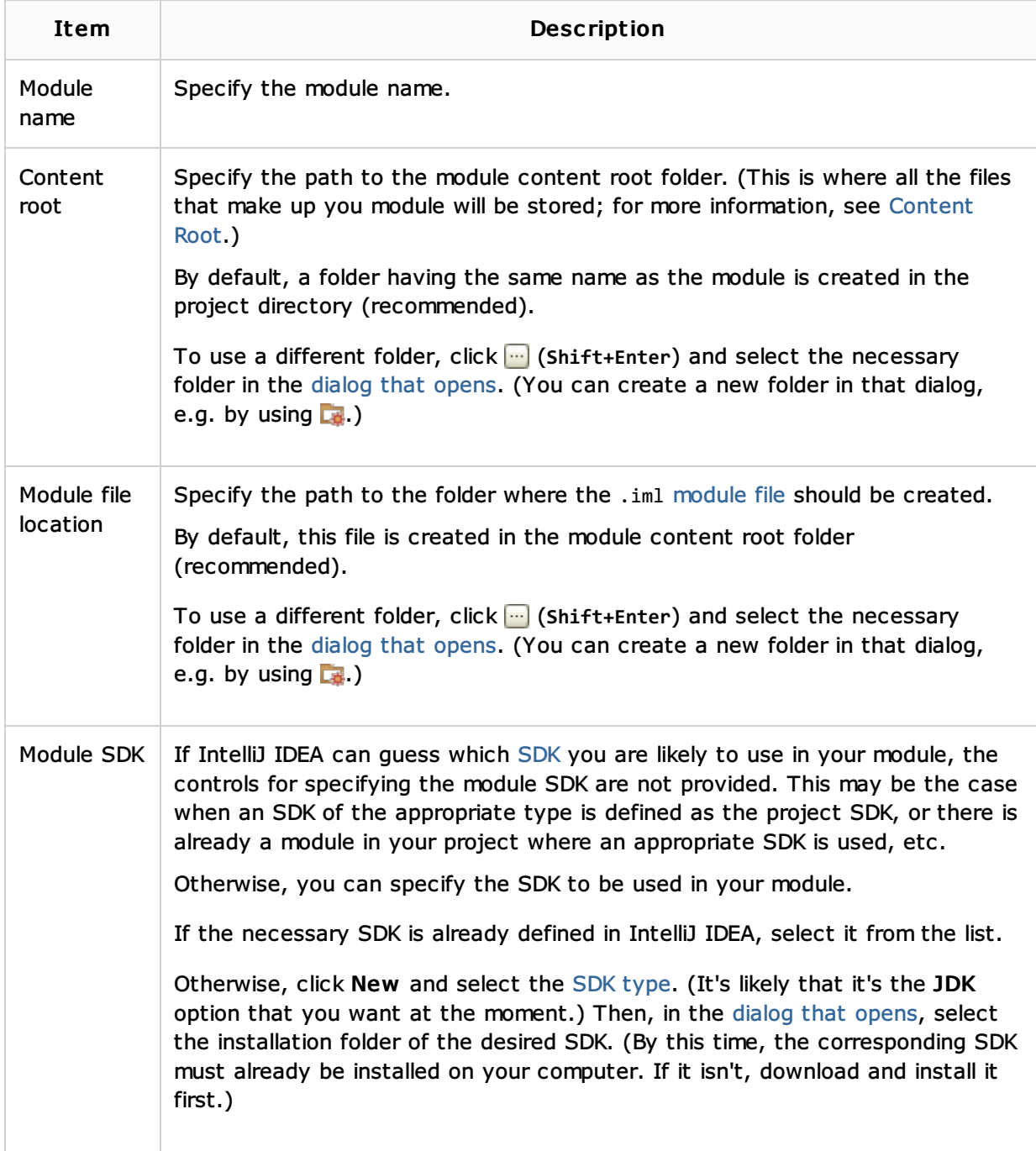

#### ■ Module

Web Resources:

**Developer Community**